## **QUICK START GUIDE** この度は弊社製品をお買い上げいただきまして、誠に有り難うございます。

■本書は製品の導入にあたり初期の設定の方法と本製品にアクセスするまでの手順を簡単にご説明いたします。 詳細の設定につきましては付属のCD-ROMに保存されている「ソフトウェアマニュアル(PDF)」をご参照ください。

#### 本製品のセットアップにあたり、以下のものをご用意ください。 ■セットアップ用PC(対応OS)

セットアップの流れ

 $\bm{\sigma}$ 

2

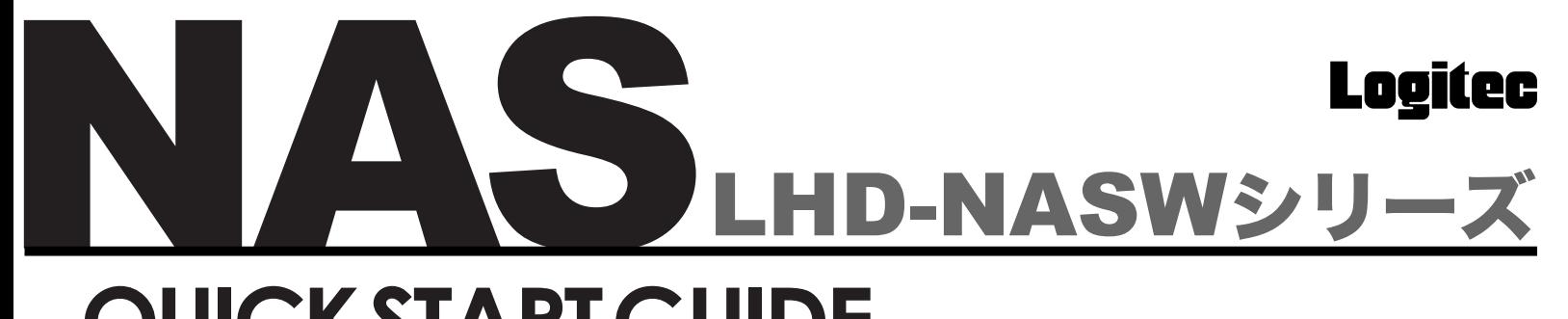

## 設置上の注意

### セットアップの準備

Windows XP Home Edition/ Professional、Windows Me、 Windows 98(Second Edition含む)、Windows 2000 SP2以降、 Windows NT 4.0 SP6以降

#### ■UTPケーブル

既存のネットワークに接続してセットアップを行う場合には「ストレートタイプ」を使用します。

#### ○本製品の設置条件は以下の通りです。

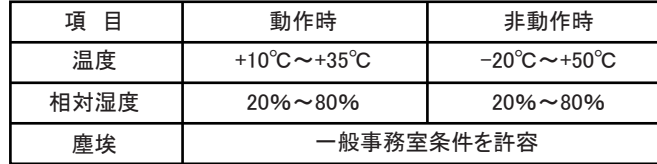

○次のような場所には設置しないでください。 ・直射日光のあたる場所 ・温湿度変化の激しい場所 ・電気的ノイズを発生する機器の近く(モーターの近くなど) ・強磁界を発生する機器の近く(ラジオなど) ・ごみ、ほこりの多い場所 ・振動の多い場所 ・腐食性ガス(亜硫酸ガス、硫化水素、塩素ガス、アンモニアなど)や塩分を多量 に含む空気が発生する場所 ・周囲が密閉された棚や箱の中などの、通気が妨げられる場所 ・不安定な場所

> 理 W  $\boldsymbol{\Phi}$  $\overline{\mathbf{g}}$  $\blacksquare$

## 管理WebUIへのアクセス

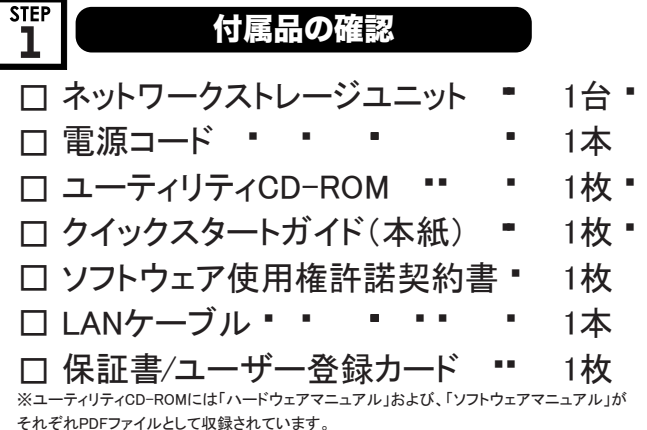

## 付属品の確認

### ■添付ソフトウェア一覧表

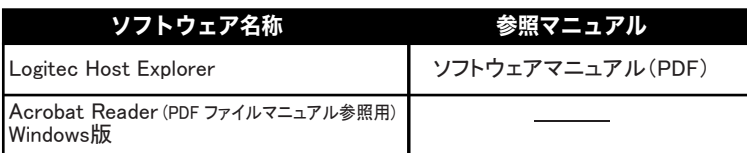

※セットアップランチャーが自動的に起動しない場合 にはCD-ROM内の「setup.exe」を実行してください。

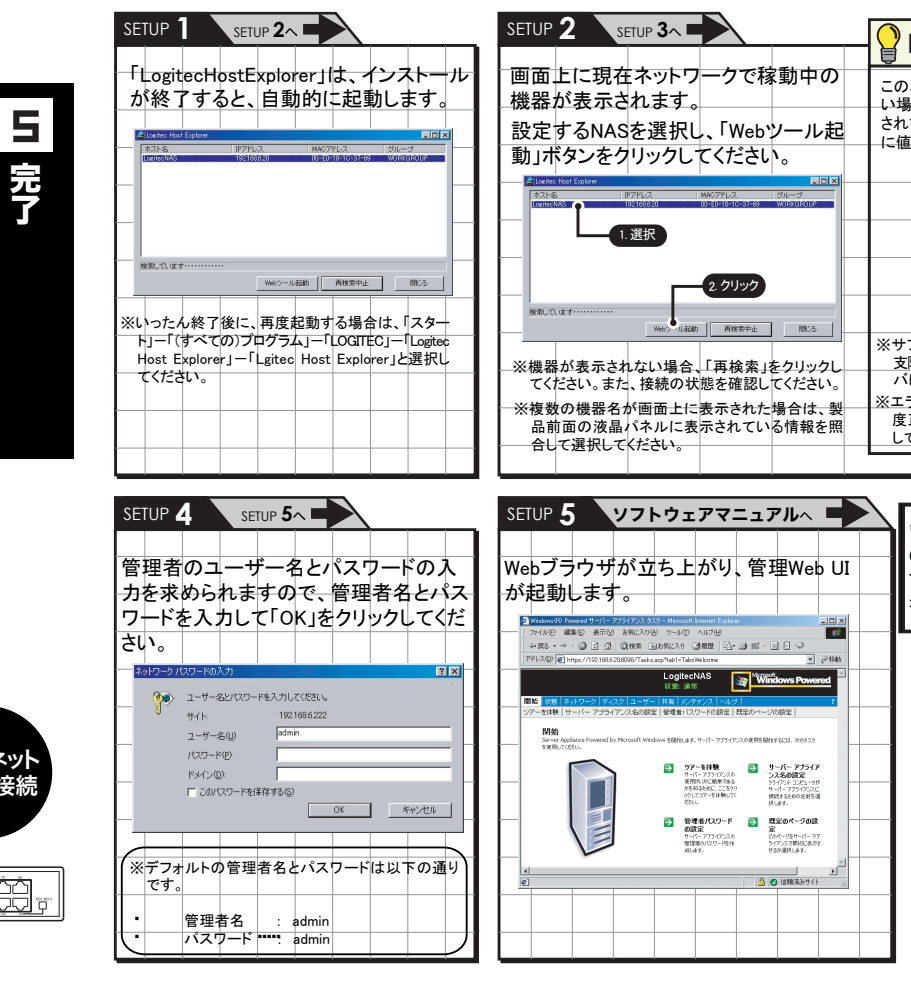

付

ı

ッ

Ξ  $\boldsymbol{\sigma}$ 

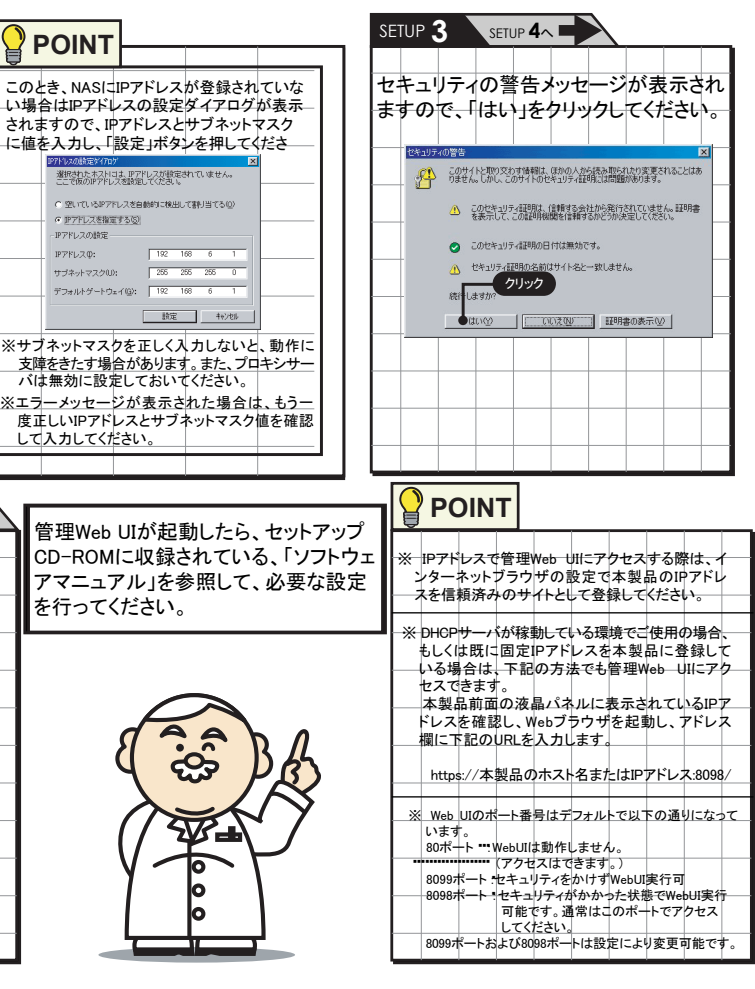

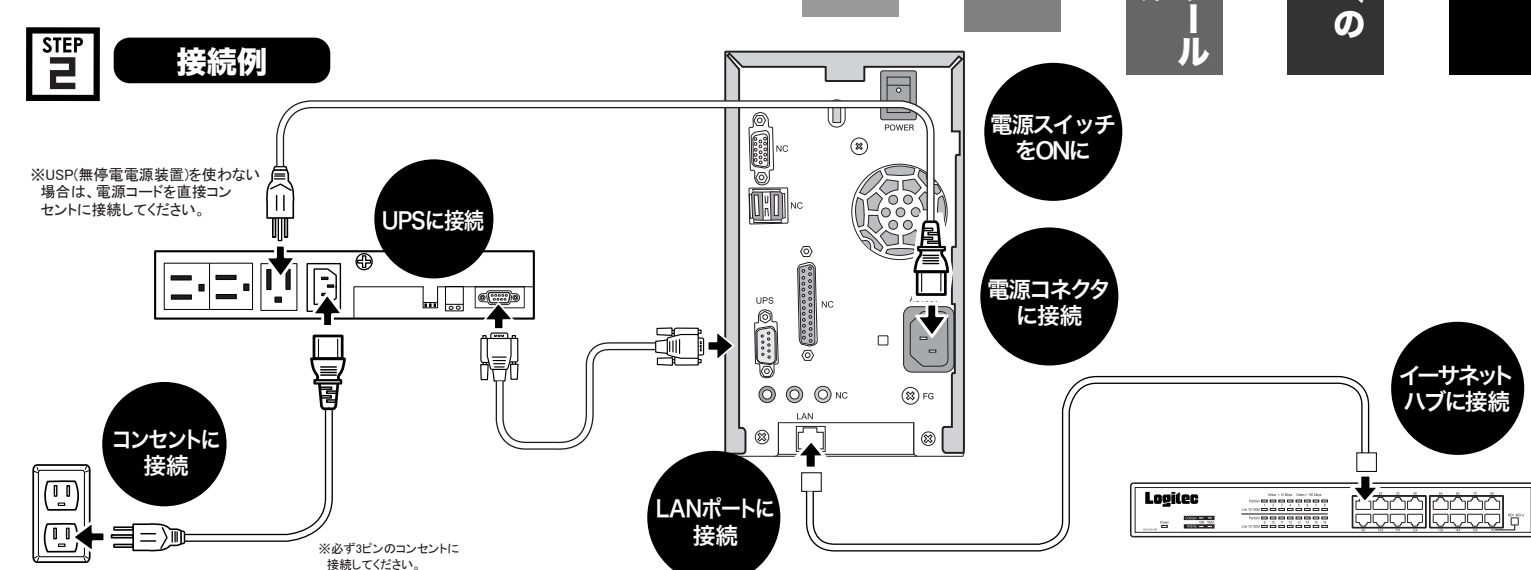

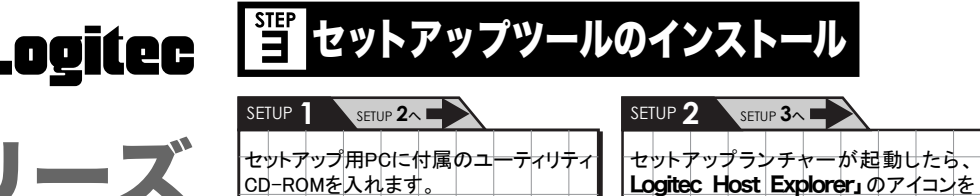

 $\rightarrow$ 

同

ڪُ

クリックし「実行」ボタンを押します。

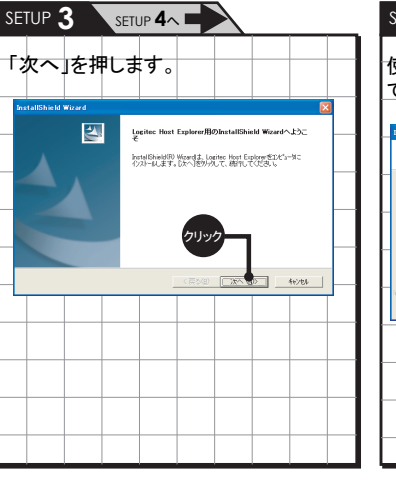

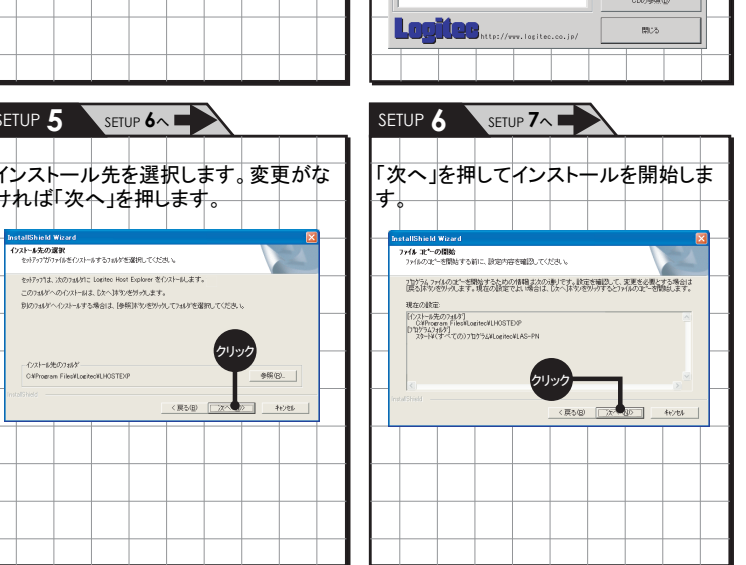

# インストール先を選択します。変更がな ければ「次へ」を押します。 .<br>1949 - Rither Marie Le クリック

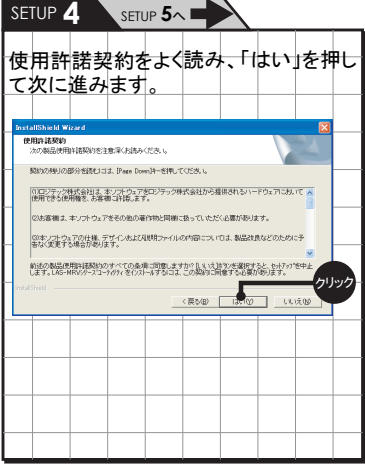

#### **POINT**

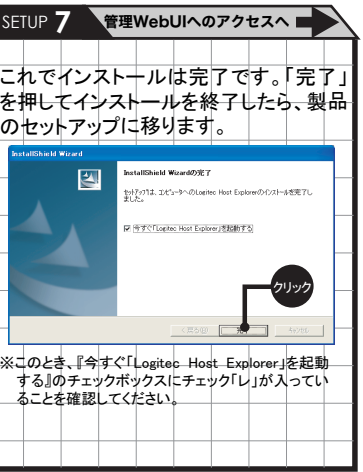

. . . . . . . . . .

選択

。<br>Lashos HOST Explorer<br>LAN上からLAShosPN seriesを検索し、Web URをはめします。<br>LAN上からLAShosPN seriesを検索し、Web URをはめします。

クリック

付属のユーティリティCD-ROM内には、 本製品の接続方法や設置条件など についてご説明している「ハードウェ アマニュアル」と、ネットワーク上での 設定・運用についてご説明している「ソ フトウェアマニュアル」が収録されて いますので、必ずご参照ください。

■**オンラインマニュアルについて** 

. . . . . .

オンラインマニュアルを参照する場合 は、セットアップランチャーより、参照 したいマニュアルのアイコンをクリック して、「マニュアルの参照」ボタンをク リックします。

## LHD-NASW Q.S. GUIDE V02A

上記のいずれかを搭載し、デフォルトのブラウザがInternet Explorer 6以降になっているもの。 Macintosh環境からの設定は行うことができませんので、セットアップを行う際はWindowsパソコン をご用意ください。

本製品とシステム装置やハブ等のネットワーク機器を接続する際には、指定および制限 事項を確認の上ご使用ください。指定および制限事項を考慮しなかった場合、ネットワー ク環境全体の伝送能力に問題が生じるおそれがあります。

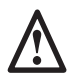

#### よりよくお使いいただくために

#### ご注意

#### 安全にお使いいただくために

①本書の一部または全部を弊社に無断で転載することは禁止されております。

- ②本書の内容については万全を期しておりますが、万一ご不審の点がございましたら、弊社テクニカルサ ポートまでご連絡くださいますようお願いいたします。
- ③本製品および本書を運用した結果による損失、利益の逸失の請求などにつきましては、②項に関わら ず弊社でいかなる責任も負いかねますので、あらかじめご了承ください。
- ④本書に記載されている機種名、ソフトウェアのバージョンなどは、本書を作成した時点で確認されている 。<br>情報です。本書作成後の最新情報については、弊社テクニカルサポートまでお問い合わせください。 ⑤本製品の仕様、デザインおよびマニュアルの内容については、製品改良のために予告なく変更する場 合があります。
- ⑥本製品を使用してハードディスクなどに収納したデータが、ハードウェアの故障、誤動作、その他どのよ 。<br>うな理由によって破壊された場合でも、弊社での保証はいたしかねます。万一に備えて、重要なデータ はあらかじめバックアップするようにお願いいたします。

#### ⑦弊社は、本製品の仕様がお客様の特定の目的に適合することを保証するものではありません。

・本書では製品を正しく安全に使用するための重要な注意事項を説明しています。必ずご使用前にこの 注意事項を読み、記載事項にしたがって正しくご使用ください。

- ⑧本製品は、人命に関わる設備や機器、および高い信頼性や安全性を必要とする設備や機器(医療関係、 航空宇宙関係、輸送関係、原子力関係等)への組み込みなどは考慮されていません。これらの設備や 機器で本製品を使用したことにより人身事故や財産損害などが発生しても、弊社ではいかなる責任も 負いかねます。
- ⑨本製品は日本国内仕様ですので、本製品を日本国外で使用された場合、弊社でいかなる責任も負い かねます。また、弊社では海外での(海外に対してを含む)サービスおよび技術サポートを行っておりま せん。

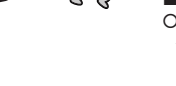

 $\otimes$ 

本製品を安全にご利用いただくために以下の事項を尊守いただきますようお願いいたします。

#### ■本製品について

塗りつぶしの丸のマークは何かの行為を行わなければならないことを意味します。丸の中には行わなけれ Œ ばならない行為が絵などで表示されます。例えば、左図のマークは電源コードをコンセントから抜かなけれ ートならない行為が感なことな<br>ばならないことを意味します。

- ○本製品は、人命に関わる設備や機器、および高い信頼性や安全性を必要とする設備や機器(医療関 係、航空宇宙関係、輸送関係、原子力関係等)への組み込み等は考慮されていません。これらの設備 や機器で本製品を使用したことにより人身事故や財産損害等が発生しても、弊社ではいかなる責任も 負いかねます。
- 万一本製品内のデータが消失した場合、データの復旧につきましては、弊社ではいかなる保証もいた しかねます。

通気孔などから、金属類や燃えやすいものなどを入れないでください。そのま ま使用すると感電や火災の原因になります。 - ・・・・・ ーーー ー・・・・・・・・・・・・・・・・。。<br>※万一. 異物が入った場合は. ただちに雷源を切り販売店にご相談ください

#### ●分解しないでください。

#### ■ソフトウェアについて

○NAS不具合の修正パッチを公開しております。最新のソフトウェアのバージョンなどは、弊社ホームペー ジ(http://www.logitec.co.jp)にてご確認のうえ、必ず最新バージョンにてご使用いただきますようお願 い申し上げます。

- 電源コードは必ず本製品付属のものを使用し、以下の点に注意してください。
- 取扱いを誤ると、感電や火災の原因になります。
- 「物を載せない」「引っ張らない」「押し付けない」「折り曲げない」 「加工しない」「束ねない」「熱器具のそばで使用しない」

#### ●電源コンセントの扱いは慎重に。

#### ■UPSへの接続

○本製品をUPS(無停電電源ユニット)に接続することにより、本製品を多くの障害より回避できる可能性 が高くなります。是非UPSの導入・接続をお勧めいたします。

## 取扱い上のご注意

#### ■本製品を正しく安全に使用するために

- 口電源コンセントはアース付き3ピンコンセントをご使用ください。その他のコンセントを使用す ると感電や火災の原因になります。
- ロコンセントの接地極は、感雷防止のために、アース線を専門の雷気技術者が施工したアー
- ス端子に接続してください。接続しないと電源の故障時などに感電するおそれがあります。
- □コンセントは、活性導線(L:Line)、接地導線(N:Neutral)、接地(G:Ground)から成ります。ご
- 使用前に、接地導線と接地が同電位であることをご確認ください。

・本書は読み終わった後も、必ずいつでも見られる場所に保管しておいてください。

#### ■表示について

・この「取扱い上のご注意」では以下のような表示(マークなど)を使用して注意事項を説明しています。内 容をよく理解してから、本文をお読みください。

**警告** この表示を無視して取扱いを誤った場合、使用者が死亡または重症を負う危険性がある項目です。

注意 性がある項目です。 この表示を無視して取扱いを誤った場合、使用者が障害を負う危険性、もしくは物的損害を負う危険

※マニュアルに記載されている以外の操作や動作は行わないでください。装置について何か問題が発生した場合は、電源を切り、電 源プラグをコンセントから抜いたあと、お買い求めの販売店へご連絡いただくか、弊社テクニカルサポートまでご連絡ください。

## ■ ▲ 警告

こ型品のIP します。 見つか ずブルク フォルタ

#### ●万一、異常が発生したとき。

●雷源コードはなるべくコンセントに直接接続してください。タコ 足配線や何本も延長したテーブルタップの使用は、火災の原因と なります。

2

安顿

Jei

للإستباه

三角のマークは何かに注意しなければならないことを意味します。三角の中には注意する項目が絵などで 表示されます。例えば、左図のマークは感電に注意しなければならないことを意味します。

●高温・多湿の場所、長時間直射日光の当たる場所での使用・保管 は避けてください。屋外での使用は禁止します。また、周辺の温 度変化が厳しいと内部結露によって誤動作する場合があります。

丸に斜線のマークは何かを禁止することを意味します。丸の中には禁止する項目が絵などで表示されます。 例えば、左図のマークは分解を禁止することを意味します。

- ●電源コードは必ず伸ばした状態で使用してください。束ねた状態 で使用すると、過熱による火災の原因となります。
- ●通気孔はふさがないでください。加熱による火災、故障の原因と なります。また、通気孔には埃が付着しないよう、定期的に点検 し、清掃してください。

●ラジオ・テレビ等の近くで使用しますと、ノイズを与える事があ GAS ります。また、近くにモーター等の強い磁界を発生する装置があ りますとノイズが入り、誤動作する場合があります。必ず離して ご使用ください。

本体から異臭や煙が出た時は、ただちに電源を切り、電源プラグをコンセント から抜いて販売店にご相談ください。

電源ケーブルは必ずAC100Vのコンセントに接続してください。

#### ●電源コードを大切に

#### ●異物を入れないでください。

-<br>最<sup>検索</sup> エピュータ<br>ファイル(2) 編集(2) 表示(2) ^ .<br>FOR 「コンピュータ名(M)」の欄に本製品の | 株常開始の sense. El IPアドレスかサーバー名を入力し、「検 19,0449 索開始(S)」をクリックします。見つかっ たコンピュータのアイコンをダブルクリ 「スタート」ボタンをクリックし、「検索(C)」 ックすると共有フォルダが現れます。 を選択後、「ほかのコンピュータ」をク リックし、ウィンドウを開きます。

> 本書の指示に従って行う作業を除いては、自分で修理や改造・分解をしない でください。感電や火災、やけどの原因になります。また、自分で改造・分解を 行った機器に関しましては、弊社では一切の保証をいたしかねます。 ※特に電源内部は高電圧が多数あり、万一、触れると危険です。

#### ●表示された電源で使用してください。

ファイルサーバの選択:<br>|LogitecNAS ₩  $\frac{1}{\sqrt{1+\frac{1}{2}}\sqrt{1+\frac{1}{2}}\sqrt{1+\frac$  $\triangle$  $\frac{1}{2}$ Q ♨  $\boxed{\underline{\textbf{y}-\textbf{x}}\textbf{0} \times \textbf{y} \times \textbf{y} \times \textbf{z}}$ ppleTalk ●使用 Appleメニューより「セレクタ」を選択し ます。共有ボリューム選択画面が現 れますので、利用したいボリュームを 選択します。OKをクリックすればデス クトップ上に共有フォルダが現れます。

○修理品については、下記の弊社サービス窓口にお送りいただくか、お求めいただい た販売店へご相談ください。(故障かどうか判断がつかない場合は、事前に弊社テ - コルシング - コルン・ハーマー - ルバール コンルール<br>クニカルサポートにお問い合わせください。)

#### ●電源プラグの抜き差しには注意してください。

□電源プラグをコンセントに差し込むとき、または抜くときは必ず電源プラグを持って行ってくだ ーール。ファー・コード・エンスコードのこのか、コンのカメラル。ファー・パー・パー・パー<br>さい。無理に電源コードを引っ張るとコードの一部が断線してその部分が過熱し、火災の原 因になります。

□休暇や旅行などで長期間ご使用にならないときは、電源プラグをコンセントから抜いてくださ い。使用していないときにも通電しているため、万一、部品破損時には火災の原因になります。 □電源プラグをコンセントから抜き差しするときは、乾いた手で行ってください。濡れた手で行う

## と感電の原因になります。

#### ●電源プラグの接触不良やトラッキング。

電源プラグは次のようにしないと、トラッキングの発生や接触不良で過熱し、火災の原因にな

※受付時間:9 : 00 ~ 12 : 00、13:00 ~ 18 : 00 月曜日~金曜日、祝祭日、夏期、年末年始特定休業日を除く ※携帯電話(FAX)、PHS(TEL、FAX共)はご利用になれません。

- ります。 ○電源プラグは根元までしっかり差し込んでください。
- ○電源プラグはほこりや水滴が付着していないことを確認し、差し込んでください。
- 付着している場合は乾いた布などで拭き取り、差し込んでください。 ○グラグラしないコンセントをご使用ください。

## ●ケースカバーは取り外さないでください。

思わぬ接触など作業の不具合発生時に故障や劣化による火災の原因になります。

### ●装置の上に物を置かないでください。

- ■ご利用の弊社製品を廃棄等される際には、以下の事項にご注意ください。
	- ●パソコン及び周辺機器を廃棄あるいは譲渡する際、ハードディスクに記録された お客様のデータが再利用され、データが流出してしまうことがあります。
	- ●ハードディスクに記録されたデータは、「削除」や「フォーマット」を行っただけで 。<br>- はデータが消えたように見えるだけで、特殊なソフトウェアなどを使うことにより、 消したはずのデータが再生されることがあります。

本製品の上に重いものや、水の入った容器類、または虫ピン、クリップなどの小さな金属類を 置かないでください。故障や感電、火災の原因になります。

#### ●揮発性液体の近くの使用は避けてください。

マニキュア、ペディキュアや除光液などの揮発性液体は、装置の近くで使わないでください。 装置の中に入って引火すると火災の原因になります。

なお、弊社では、ハードディスク上のデータを電気的に強磁気破壊方式(※)により完全 に消去するサービスを有償にて行っております。重要なデータを消去後に廃棄する場合な どにご利用ください。

**AC 100V**

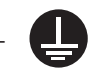

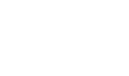

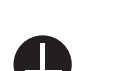

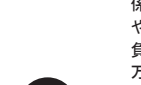

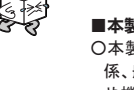

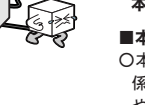

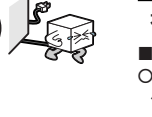

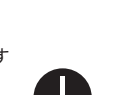

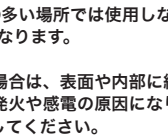

〒396-0192 長野県伊那市美すず六道原8268 ロジテック株式会社 ロジテックサポートソリューション データ消去サービス係 5番受入窓口 TEL:0265-74-1423 / FAX:0265-74-1403 受付時間 • 9:00~12:00、13:00~17:00<br>(祝日、年末年始を除く月曜日~金曜日)

●本体は精密な電子機器のため、衝撃や振動の加わる場所、または 加わりやすい場所での使用/保管は避けてください。

|<br>|※MS(R)、Windows(R)は米国Microsoft Corporationの米国およびその他の国での登録商標です。Macintosh、Mac OSは米国アップルコンピュータ社の登録商標です。本書に記載されているパソコンの機種名等は各社の商標ま たは登録商標です。

装置の梱包用ポリ袋はお子様の手の届くところに置かないでください。かぶったり すると窒息するおそれがあります。

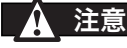

浴室、洗面台、台所の流し台、洗濯機など水を使用する場所の近傍、湿気の多い地 下室、水泳プールの近傍やほこりの多い場所では使用しないでください。電気絶縁 の低下によって火災や感電の原因になります。

踏み台やブックエンドなど、装置本来の目的用途以外に使用しないでください。壊 れたり倒れたりし、けがや故障の原因になります。

移動する場所間で温度差が大きい場合は、表面や内部に結露することがあります。 結露した状態で使用すると発煙、発火や感電の原因になります。使用する場所で、 数時間そのまま放置してから使用してください。

ケーブルは足などをひっかけないように配線してください。足をひっかけるとけが や接続機器の故障の原因になります。また、大切なデータが失われるおそれがあり ます。

ケーブルの上に重量物を載せないでください。また、熱気具のそばに配線しないで ください。ケーブル被覆が破れ、接続機器などの故障の原因になります。

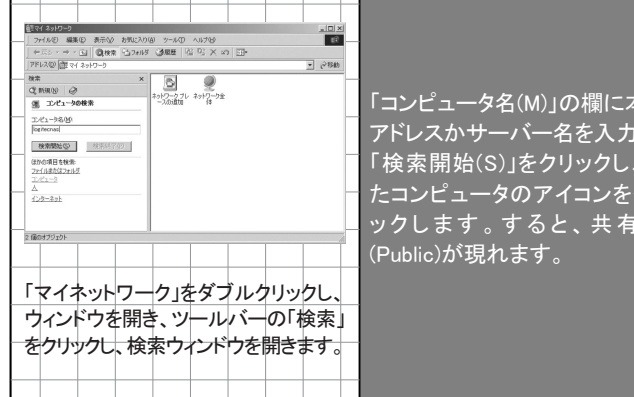

## Windows XPからのアクセス(CIFS共有)

Windows Me、2000からのアクセス(CIFS共有)

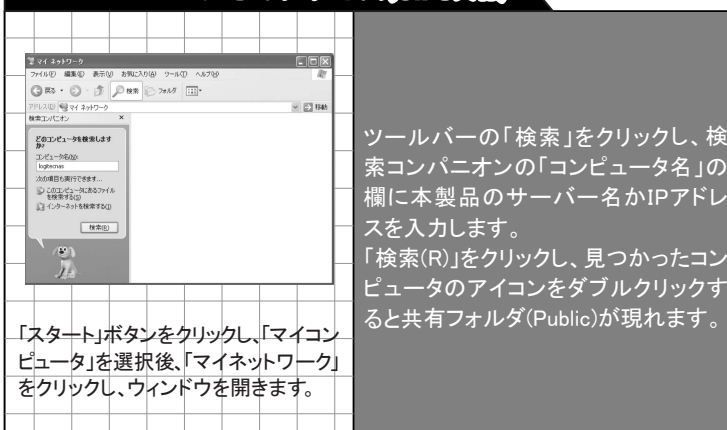

AppleShareを選択し、「ファイルサーバ の選択」に現れたリストからサーバー 名を選択します。サーバー名が現れな ければ、「サーバーのIPアドレス」をクリッ クして、IPアドレスを入力し、「接続」を クリックします。 ユーザ名とパスワードを求めてきます

ので、特に本製品にユーザ登録してい なければguestを選択します。

## MacOS(MacOS 8.6/MacOS 9.0.4~)からのアクセス(AppleTalk共有)

## アクセス方法

## Windows 98、NT 4.0からのアクセス(CIFS共有)

#### ※ Mac OS X、Linux、インターネットブラウザ経由、FTPクライアント からのアクセスについては、CD-ROMに収録されているソフトウェア マニュアル(PDF)をご参照ください。

#### 保証書とサービスについて

本製品には、保証書が添付されています。

○保証書は販売店で所定事項を記入してお渡ししています。記載内容をご確認の上、 大切に保管してください。

○保証期間は保証書に記載されています。お買い上げ日より有効です。

サービスを依頼される場合

#### 〒396-0192 長野県伊那市美すず六道原8268

ロ**ジテック㈱ 伊那サービスセンター(3番受入窓口)**<br>受付時間 - 9:00~12:00、13:00~17:00 (祝日、年末年始を除く月曜日~金曜日)

○保証期間経過後の修理については、有償修理となります。ただし、製品終息後の経過 期間によっては、部品などの問題から修理できない場合がありますのであらかじめご 了承ください。なお、補修用性能部品(製品の機能を維持するための部品)の最低保 有期間は、製品終息後5年間です。

○サービスをご依頼される場合には、以下の事項をできるだけ書面にてお買い上げの販 売店にお伝えください。

①お名前、住所、電話番号

②保証書に記載された機種名、シリアルNo. ③故障の状態、接続構成、使用ソフトウェア(なるべく詳しく)

#### お問い合わせについて

弊社ではお客様からのお問い合わせの窓口を用意しています。製品に対する技術的なご質 問、取扱説明書に対する質問等は、弊社テクニカルサポートまでお問い合わせください。 お手紙によりお問い合わせする場合は、上記 ①~③の内容をご記入ください。特にご連 絡先の電話番号は必ずご記入ください。

ご注意:電子メールによるサポートは行っておりません。文書でお問い合わせをいただ く場合には、必ず電話番号/FAX番号をご記入ください。

※お問い合わせ先

#### 〒396-0192 長野県伊那市美すず六道原8268 ロジテック株式会社 テクニカルサポート

TEL:0570-050-060 FAX:0570-033-034

#### 廃棄・譲渡時のデータ消去に関するご注意

ハードディスク上のデータが第三者に流出することがないよう全データの消去の対 策をお願いいたします。また、ハードディスク上のソフトウェアを消去することなく パソコン及び周辺機器を譲渡しますと、ソフトウェアライセンス使用許諾契約に抵触 する場合がありますのでご注意ください。

#### ハードディスクを廃棄する場合

ご使用のハードディスクを廃棄する場合は、お住まいの地方自治体で定められた方法で廃 棄してください。

※磁気記録装置に強磁界を印加し、物理破壊を伴わずに磁気データを破壊します。磁気ヘッドを制御する ためのサーボ情報や駆動用のマグネットの磁気も消去しますので、ディスクを再利用することはできま せん。

データ消去サービスの詳細については、弊社ホームページ(http://www.logitec.co.jp)を ご参照ください。また、お問合せは、下記窓口までお願い致します。 (技術的なお問合せは弊社テクニカルサポートにお願いします。)